## **Tohoku University Coronavirus Vaccination Reservation System Tohoku University Coronavirus Vaccination Reservation System**

◆ ◆ Students, faculty and staff who have a Tohoku University/c.bureau.tohoku.ac.jp/id/) are eligible Please read the "Vaccine Explanation" carefully before proceeding to reserve your vaccination to receive this vaccination. Please make an appointment three days in advance through the online reservation system. (The system is available in both Japanese and English.) reservation system. to receive this vaccination. Please make an appointment three days in advance through the online Students, faculty and staff who have a Tohoku University ID (https://c.bureau.tohoku.ac.jp/id/ ) are eligible Please read the "Vaccine Explanation" carefully before proceeding to reserve your vaccination. The system is available in both Japanese and English.)

 $\overline{\phantom{a}}$ Online Reservation System website: https://www.srp.tohoku.ac.jp/corona-vaccine/

 $\mathcal{P}$ Please register or make the final change to the date and time for your appointment by noon three

days before you are due to be vaccinated. You can change your appointment as many times as you like Counseling Service. Counseling Service. that time (i.e. after noon three days before you are due to be vaccinated), contact Vaccination that time (i.e. after noon three days before you are due to be vaccinated), contact Vaccination before that time. If you need to <u>change your appointment due to a genuinely unavoidable reason</u> after days before you are due to be vaccinated. You can change your appointment as many times as you like before that time. If you need to change your appointment due to a genuinely unavoidable reason after

## For students: \*A login is required For students: \*A login is required.

sites.google.com/tohoku.ac.jp/covid-19-vaccine-contact/en https://accounts.google.com/AccountChooser?continue=https:// For faculty and staff: \*A login is required https://accounts.google.com/AccountChooser?continue=https:// https://accounts.google.com/AccountChooser?continue=https:// For faculty and staff: \*A login is required. sites.google.com/tohoku.ac.jp/covid-19-vaccine-contact/en https://accounts.google.com/AccountChooser?continue=https://

sites.google.com/tohoku.ac.jp/covid-19-vaccine-contact/en

sites.google.com/tohoku.ac.jp/covid-19-vaccine-contact/en

◆ To start, click on the link above and enter your Tohokudai ID and password in the dialog box shown on the right to log in. To start, click on the link above and enter your Tohokudai ID and password in the dialog box shown on the right to log in.

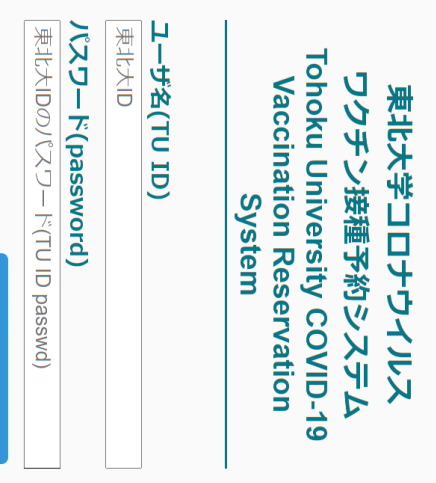

ログイン(Log in)

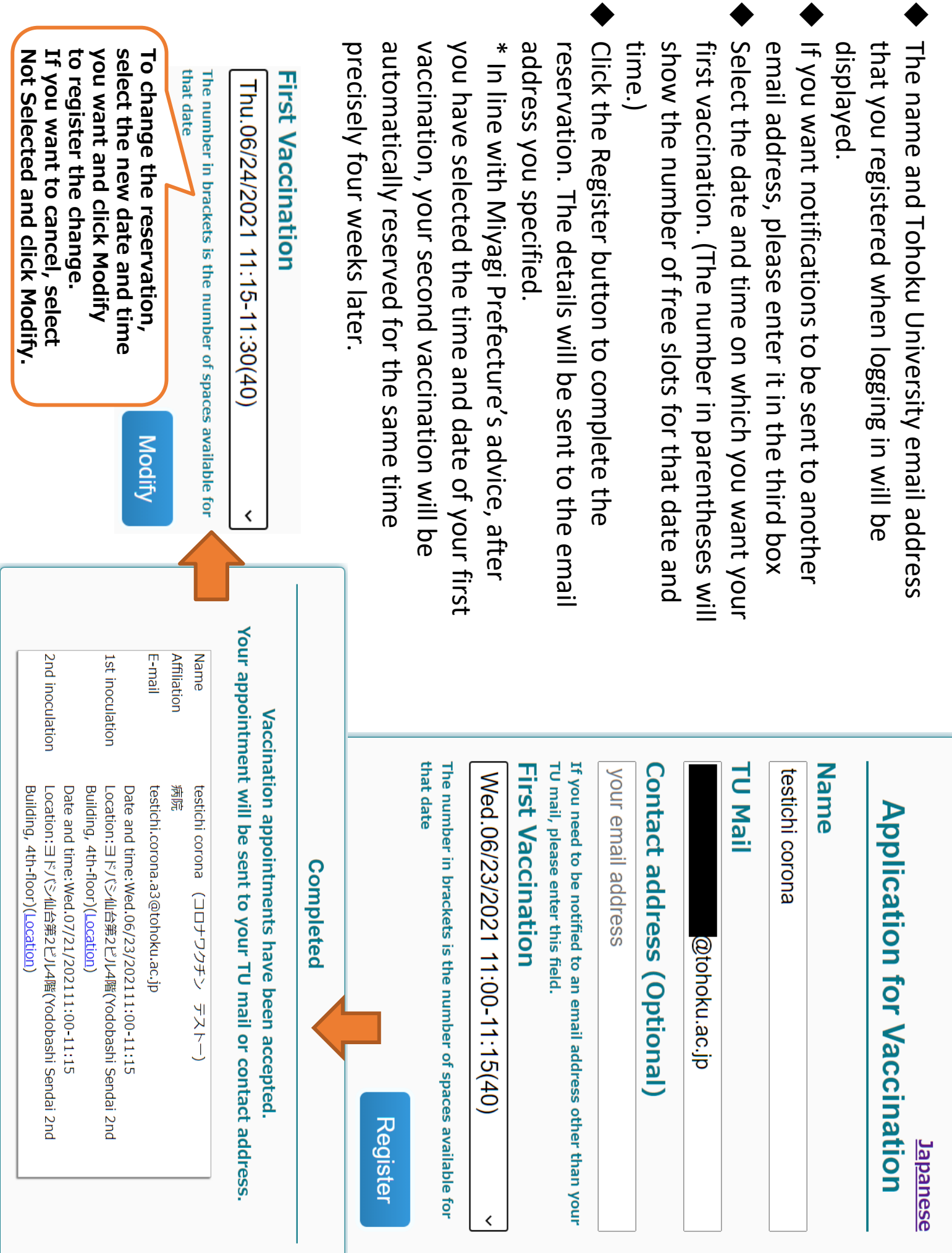